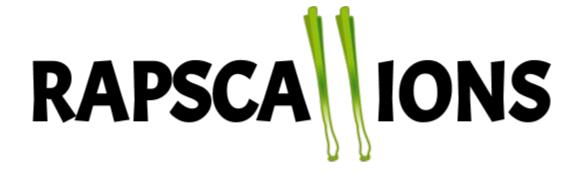

# Session 1: Making a personal website

Elaad Applebaum

# Today's goal:

Walk out of here with a fully functioning personal website, and sufficient understanding of web building to expand it in the future

If you already have a website: update it, and/or help others make their own websites!

# Today's plan:

- 1. Motivation and personal website content
- 2. A brief overview of web building
- 3. Hack session

## Why do I want a personal website?

- A central location for people\* to learn about you
- A repository for you to collate your online presence and contact information
  - o GitHub, ADS, CV, email, linkedin, Twitter
- Search engine optimization (SEO)
  - o If someone wants to find you, step one is google
- Website analytics, for the curious

\*people = your website's audience, which you want to keep in mind. Is it fellow astronomers? Students? Hiring professors?

## Why do I want a personal website?

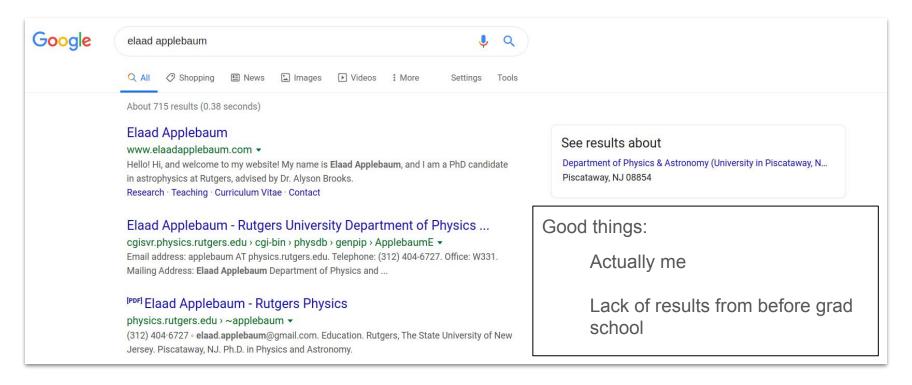

## What goes into an academic, personal website?

Things you may want to include (not an exhaustive list!):

- □ A photo of yourself
- ☐ An "about me" section
- □ Research interests
- □ Publication list
- Teaching information
- Outreach activities
- □ Contact information
- □ Social media links
- ☐ Hobbies or other interests (depending on your status and audience)

For more, see <a href="https://www.elsevier.com/connect/creating-a-simple-and-effective-academic-personal-website">https://www.elsevier.com/connect/creating-a-simple-and-effective-academic-personal-website</a>

#### Web basics

- HTML (= structure)
  - A markup language for displaying (essentially static) web elements
  - o Built on **elements**, which are denoted by starting and ending **tags**, such as
    - <h1>content</h1> (header 1)
    - <content</p> (paragraph)
- CSS (= style)
  - Defines the presentation and formatting of content defined by the HTML
  - Elaborates on elements in your HTML (all, or user-specified by class/id); for example:
    - p { color:red; font-weight:bold; } says paragraphs should be red and bold
  - Useful for specifying different behaviors in different contexts (e.g., desktop vs mobile)
- JavaScript (= behavior)
  - Scripting language, used for anything interactive (or non-static!)

#### Web basics

Analogy:

If you're building a house,

HTML says "you have a sink"

CSS says "your sink is stainless steel, with two basins, and an undermount, except if your kitchen is very small, then only one basin"

JavaScript says "if you turn the faucet handle, water flows"

#### Web basics

For your purposes, a website is a collection of individual webpages that link to each other.

This is the link element:

<a href="path/to/page">Go to page</a>

When you go to website, index.html is the default page. Everything else is essentially a directory structure

For you, root is in your physics cluster account, at

~/public\_html

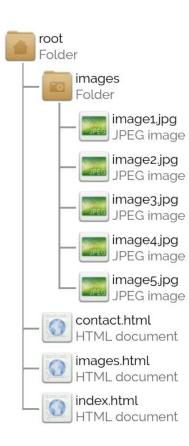

## Hack away!

Go to html5up.net, download a template, and begin creating your website!

Copy the contents of the template into your website directory; to start, you probably only need the index.html file, assets, and any image(s) you intend to use

(I recommend using git/GitHub for version control of your website. If you aren't comfortable with git, an upcoming hack session (hosted by one of you!) will provide the basics)

When you're ready, scp your index.html file (and any other required files/directories, such as assets and images) into the ~/public\_html directory on the physics cluster. You may have to create the directory.

Your website is www.physics.rutgers.edu/~username

## A note about domain names and hosting

You could consider buying a domain name (you could have it redirect to your Rutgers website), while having Rutgers host your site. Something like firstnamelastname.com will likely cost you ~\$15 per year.

Reasons you may want to use a custom domain name:

- Control your online identity
- ☐ Increase SEO
- Easier to remember URL in the future
- Domain name stays the same even if you change institution

Another possibility: if you have a GitHub account, you get username.github.io for free, hosted by GitHub (not Rutgers).